## **Property value conversion**

**On this page**

- [Converting rules from an Enumeration to another Enumeration](#page-1-0)
- [Converting rules between source attribute values and target values as String](#page-2-0)

In addition to property-to-property mapping, you can apply a conversion rule to convert an original property value to another value when importing or synchronizing the data. You can set the conversion rule by clicking the **Edit rule** button at the end of each property mapping in the **Cameo DataHub Schema Map Manager** dialog or DataHub operation dialogs.

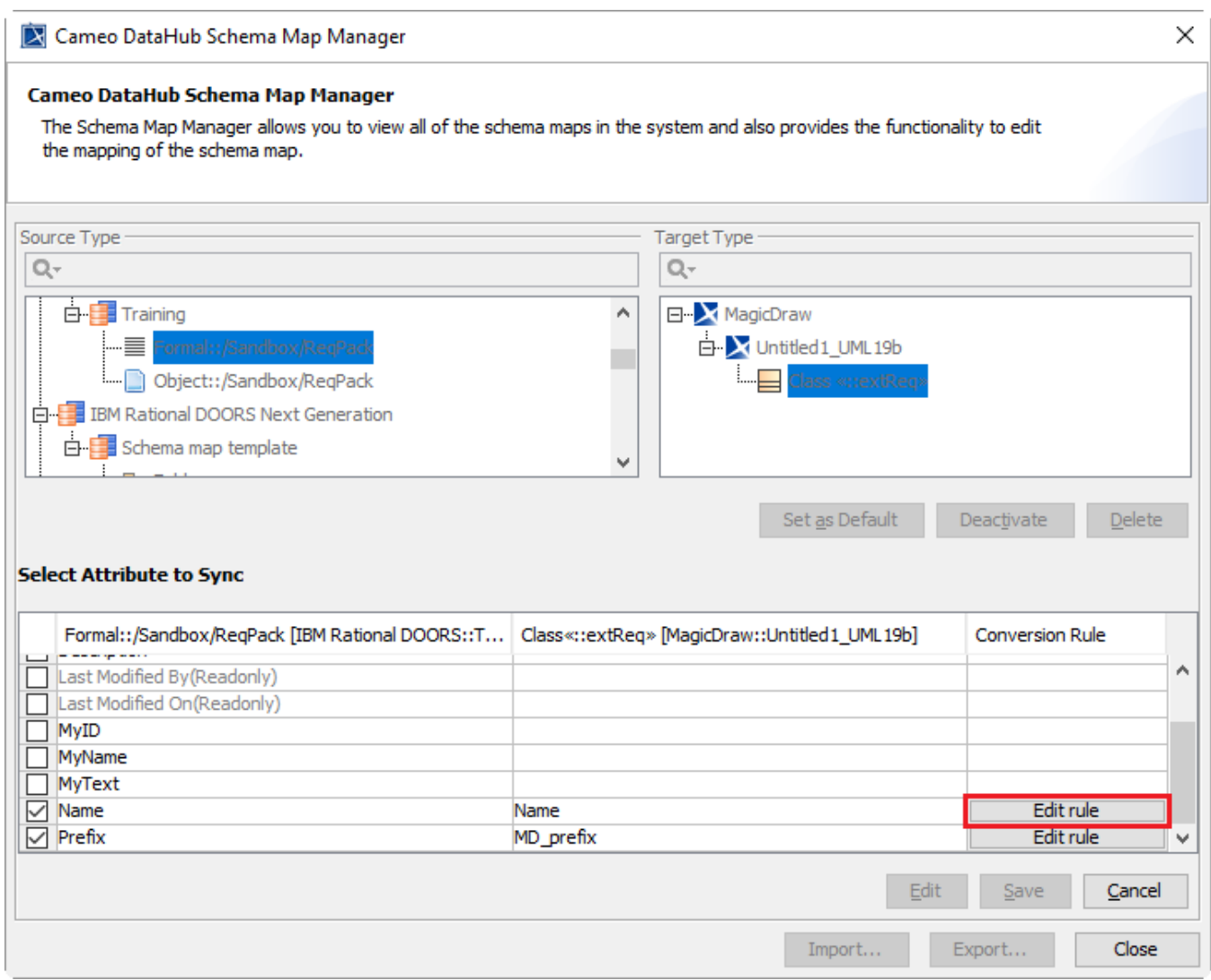

The Edit rule button in the Cameo DataHub Schema Map Manager dialog to set the conversion rules.

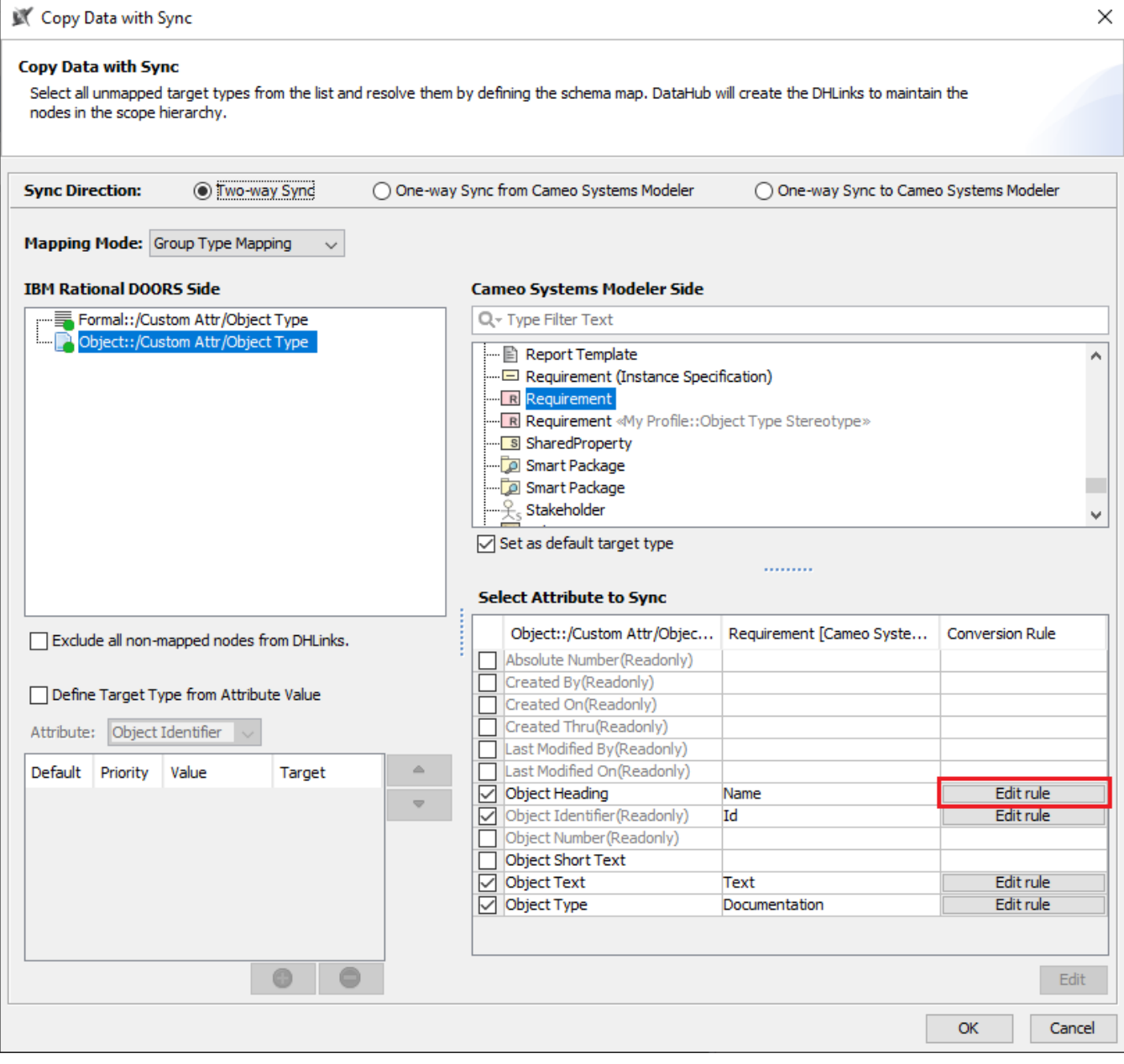

The Edit rule button in the Copy Data with Sync dialog to set the conversion rules.

Converting Rule Editor has two converting rule schemes as follows

- Converting rules from an Enumeration to another Enumeration.
- Converting rules between source attribute values and target values as String.

## <span id="page-1-0"></span>Converting rules from an Enumeration to another Enumeration

The **Converting Rule Editor** dialog converts all the mapped Enumeration values on the left table and converts the Enumeration values from the left table back to the right table vice versa. In the first table, the first column will list the Enumeration values of source property, and the second column automatically shows the values that match the values of the Elements to synchronize. In the right table, the Enumeration values will be in relation to the selected mapping values in the left table.

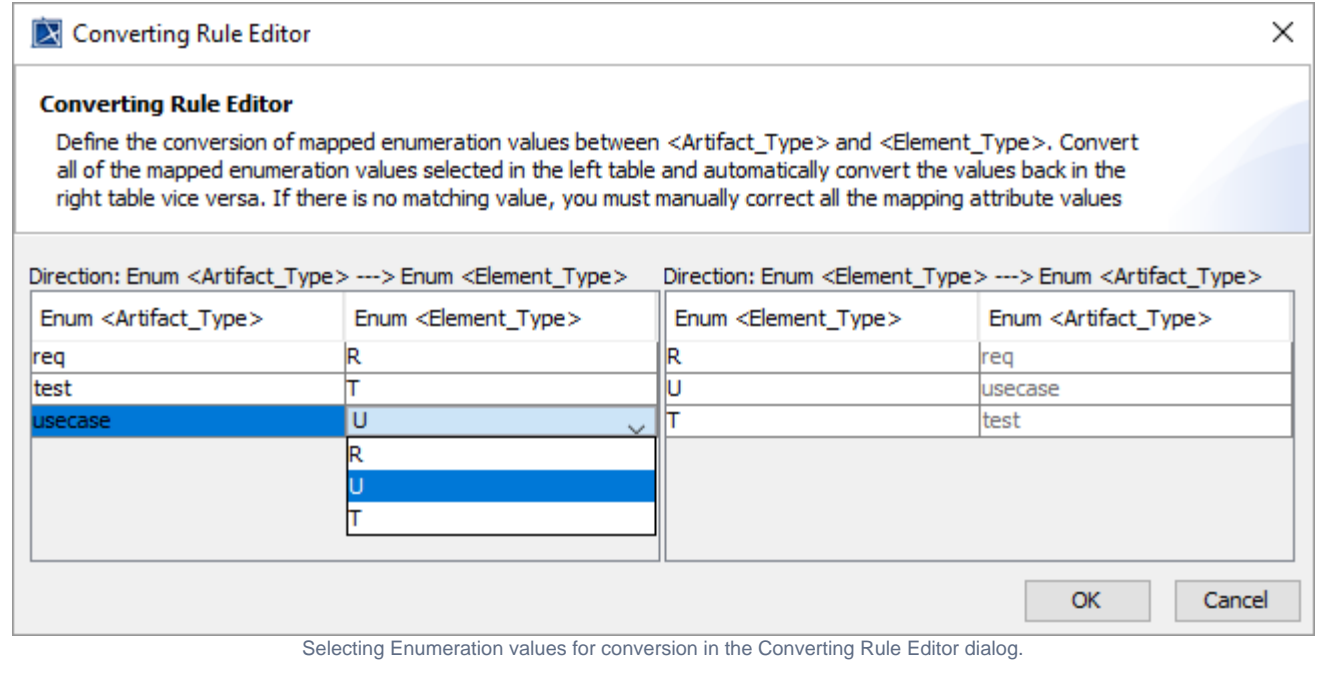

Important<br>
If there is no matching value, you must manually correct all the mapping attribute values shown in red.

## <span id="page-2-0"></span>Converting rules between source attribute values and target values as String

In the **Converting Rule Editor** dialog, the left table allows specifying the values of source attributes in String to be converted to target values according to the selected conversion rules. The table on the right allows the user to select the rules to convert the values of target attributes to source values.

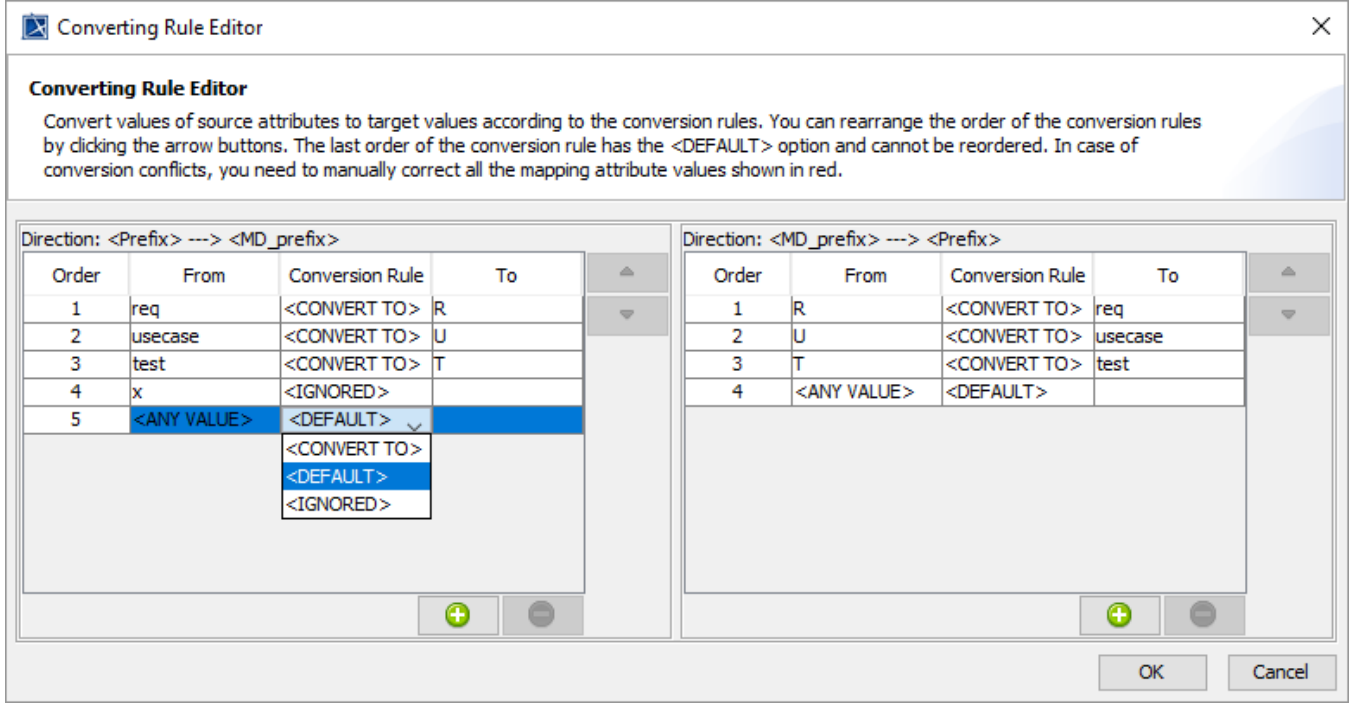

Selecting the rules to convert the values of source attributes to target values in the Converting Rule Editor dialog.

**Tip**

⊕

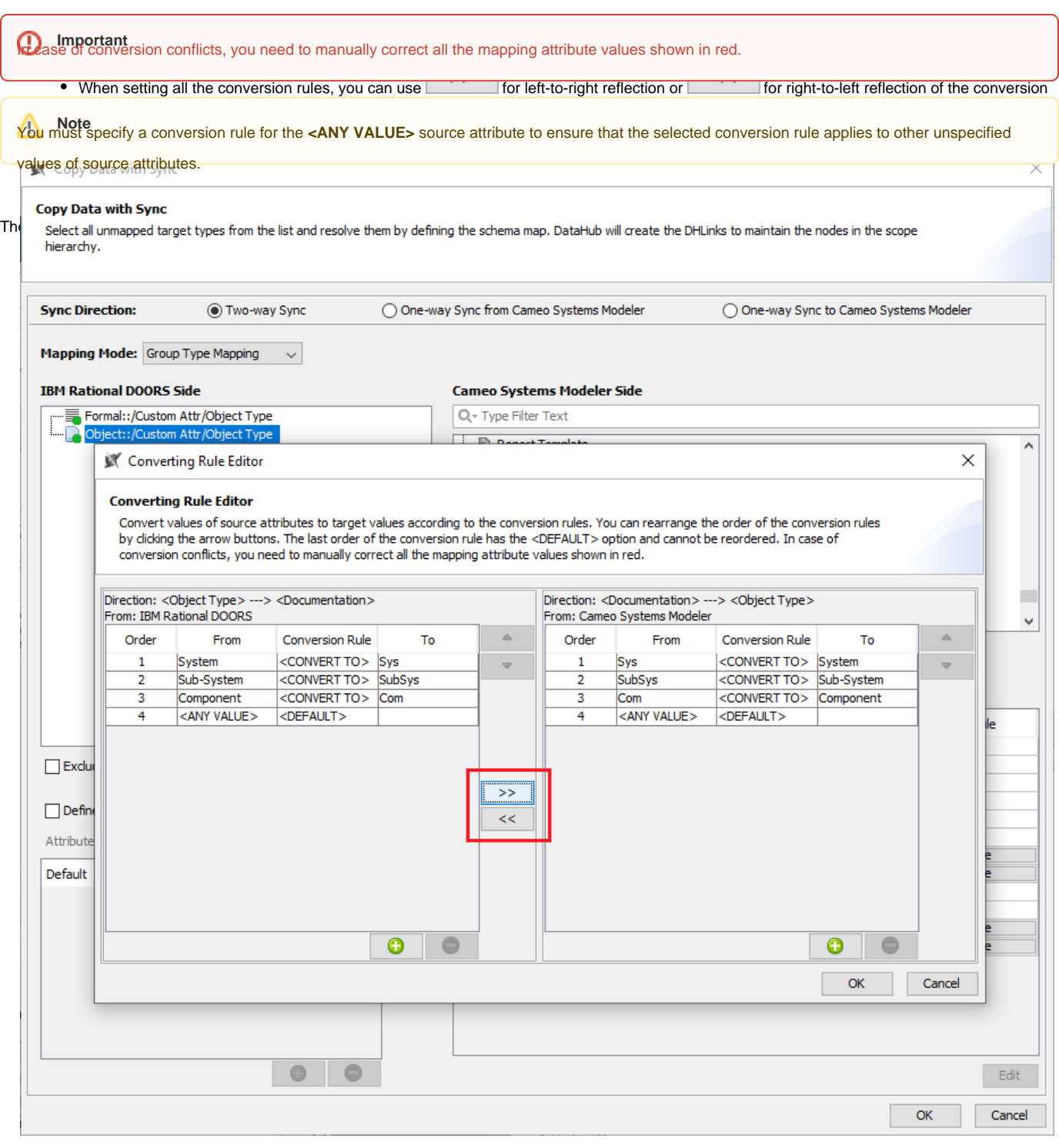

Ø

Using the >> button for left-to-right reflection of the conversion rules for round-trip synchronization.